## Capturing a Required Part in the Video

Select the required part of a video and save it as a new video file.

1 Select the playback mode.

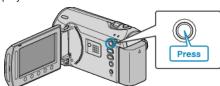

2 Select video mode.

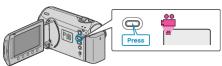

3 Touch m to display the menu.

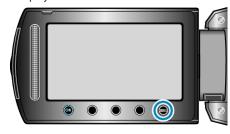

4 Select "EDIT" and touch ®.

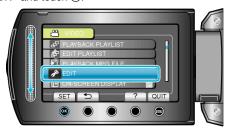

5 Select "TRIMMING" and touch 68.

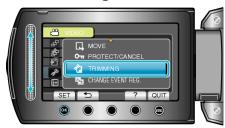

6 Select the desired video and touch @.

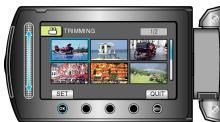

- Playback of the selected video starts.
- $7\,$  Touch @ to pause playback, then touch SET to set the start point.

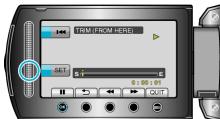

- Touch ® to resume playback.
- "Playing Back Videos" (🖙 P. 0 )

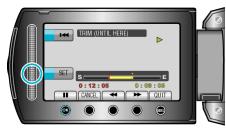

- To reset the start point, touch CANCEL.
- 9 Select "CAPTURE TRIMMED FILE" and touch @s.

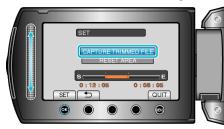

10 Select "YES" and touch ®.

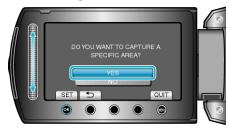

- After copying, touch ®.
- When copying finishes, the copied file is added to the index screen.
- To exit the screen, touch .

## NOTE:

According to the MPEG-2 standard, videos are split into units of approximately 0.5 second.

As such, the division point may not be accurate.